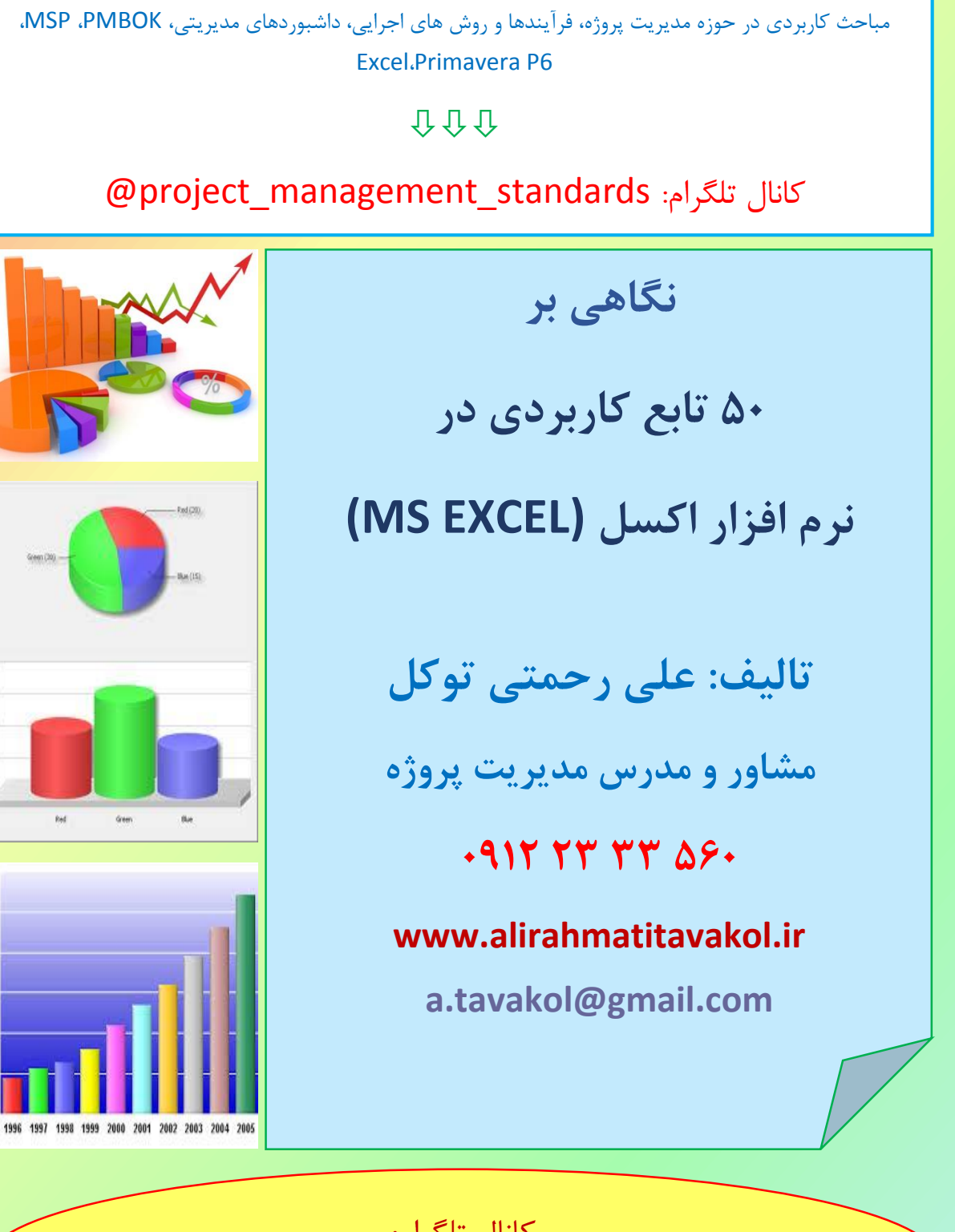

کانال تلگرام:

@project\_management\_standards

صفحه **1** از **18**

# **علی رحمتی توکل**

- **کارشناس ارشد مهندسی صنایع )گرایش مهندسی صنایع( از دانشگاه صنعتی شریف**
- **دارای گواهی نامه "حرفه ای مدیریت پروژه" )**PMP **)از "موسسه مدیریت پروژه آمریکا"**
- **مشاور مدیریت پروژه های نفت، پتروشیمی و ساختمانی )مشاور طراحی و راه اندازی** PMO **و استقرار** PMBOK**)**
	- **مشاور مدیران عامل و پروژه ها**
	- **مشاور طراحی نرم افزارهای مدیریت پروژه**

 $25/02/2017$ 

دوره استاندارد PMBOK در وزارت نفت

- **میلیر برنامه ریزی و کنترل پروژه در شرکت های مختلف ( ۱۵ سال سابقه فعالیت در پروژه های نفتی و پتروشیمی )** 
	- **۰ مدرس دوره های مدیریت پروژه (بیش از ۵۰۰ دوره و سمینار آموزشی در بیش از ۹۰ سازمان، موسسه و دانشگاه)** 
		- **اولین طراح دوره های تخصصی" اکسل" طبق جدول صفحه بعد در ایران**

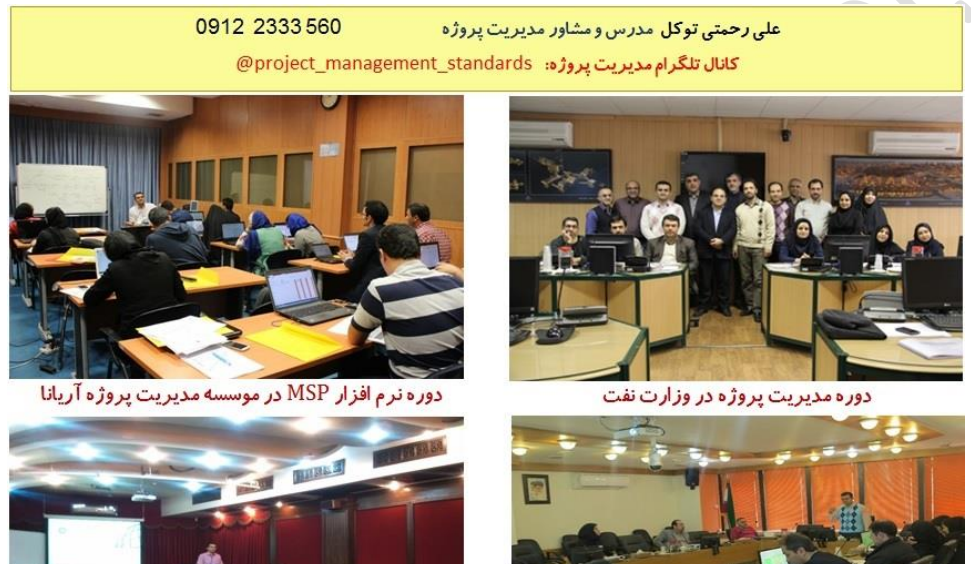

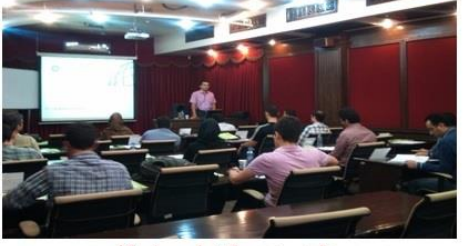

دوره برنامه ریزی و کنترل پروژه کاربردی

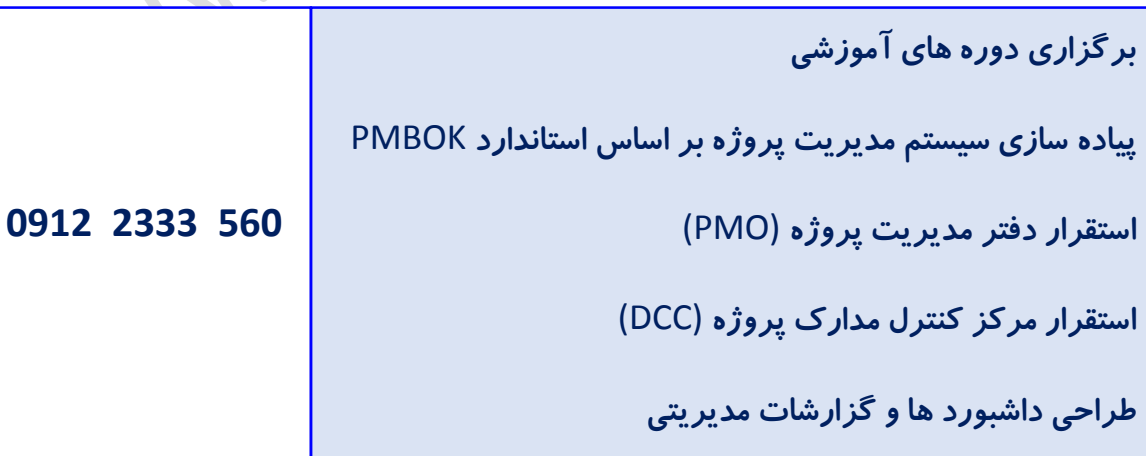

# **مدرس دوره های ذیل**

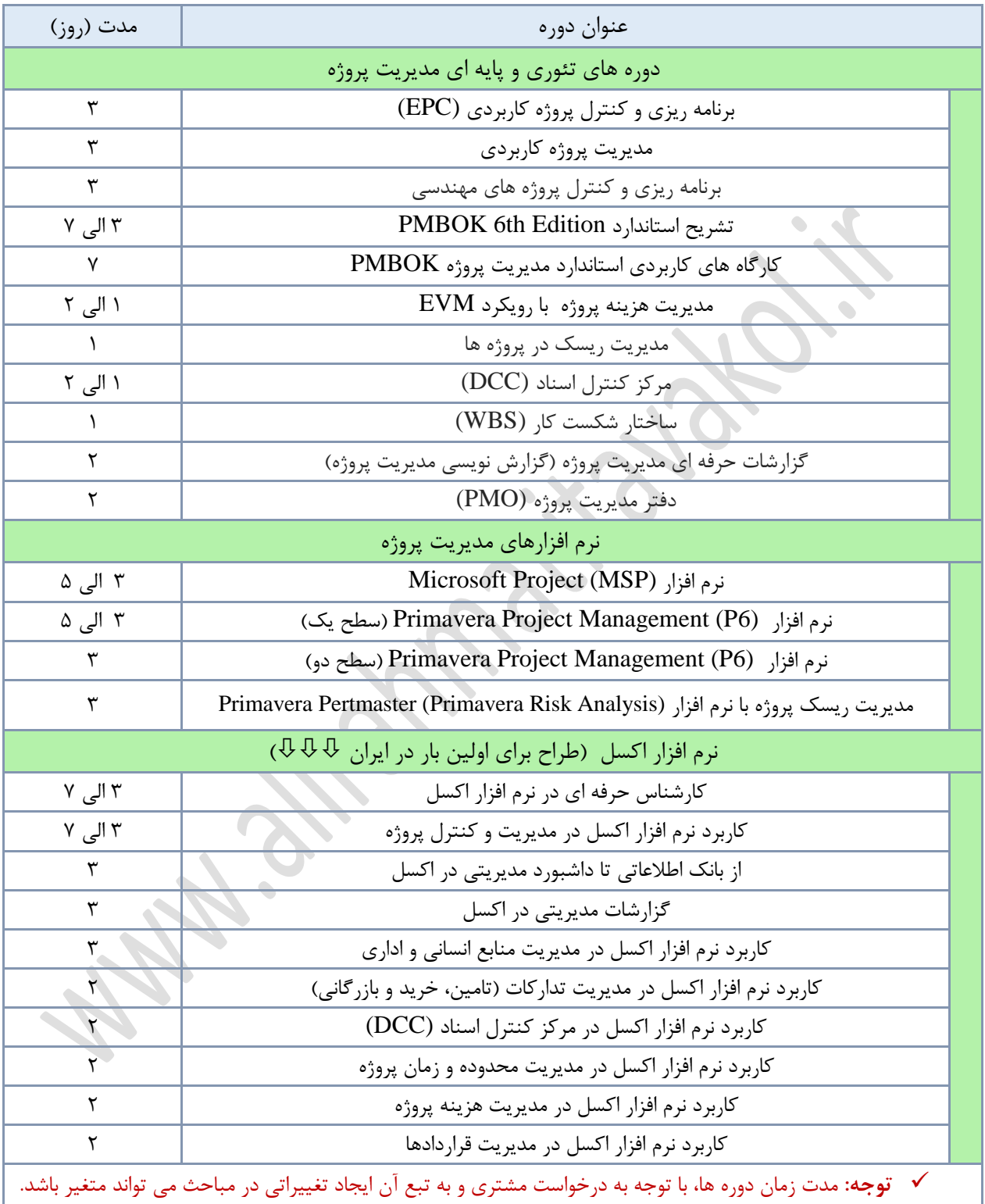

# فهرست مطالب

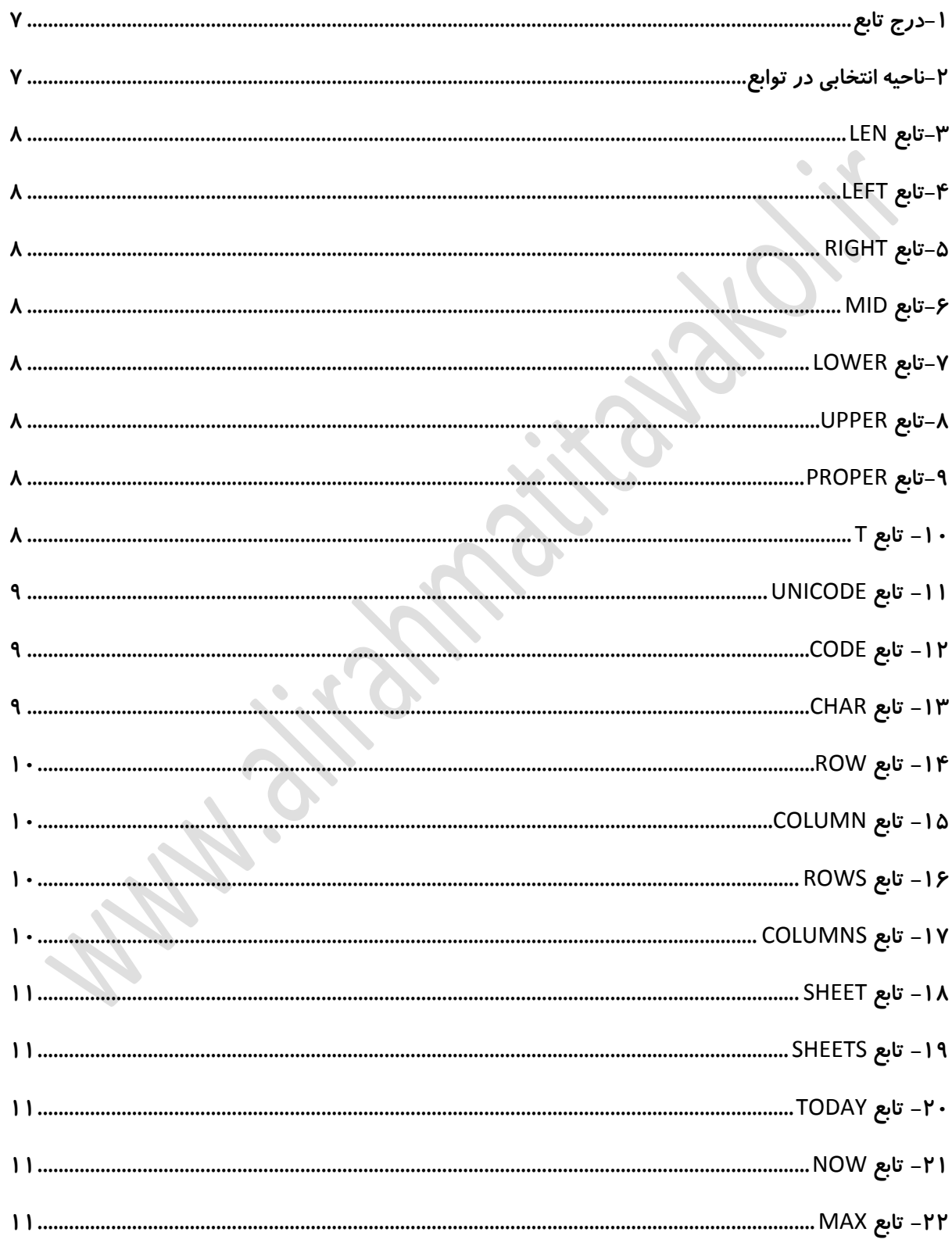

www.alirahmatitavakol.ir تلفن: 560 2333 0912

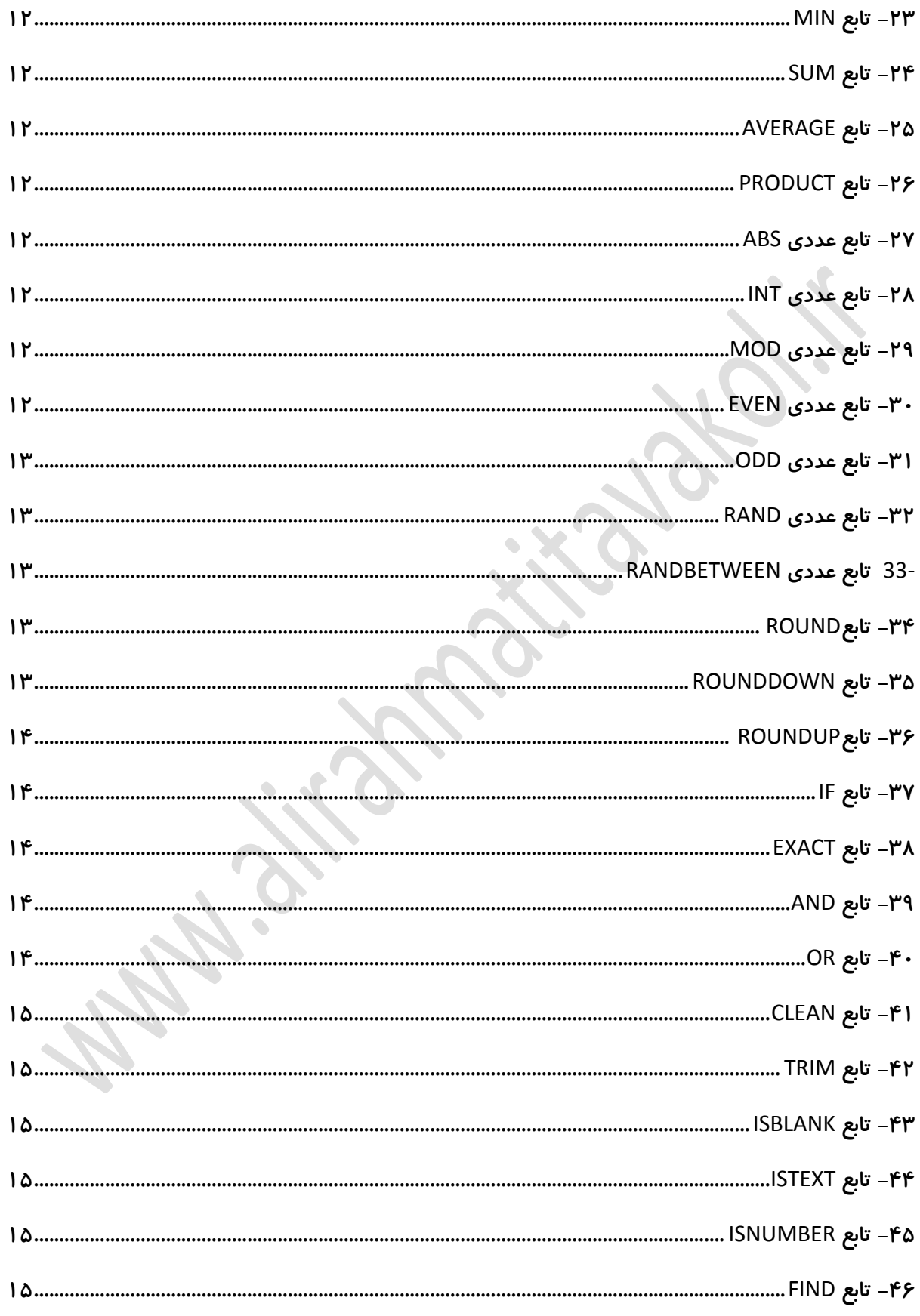

 $\overline{\phantom{a}}$ 

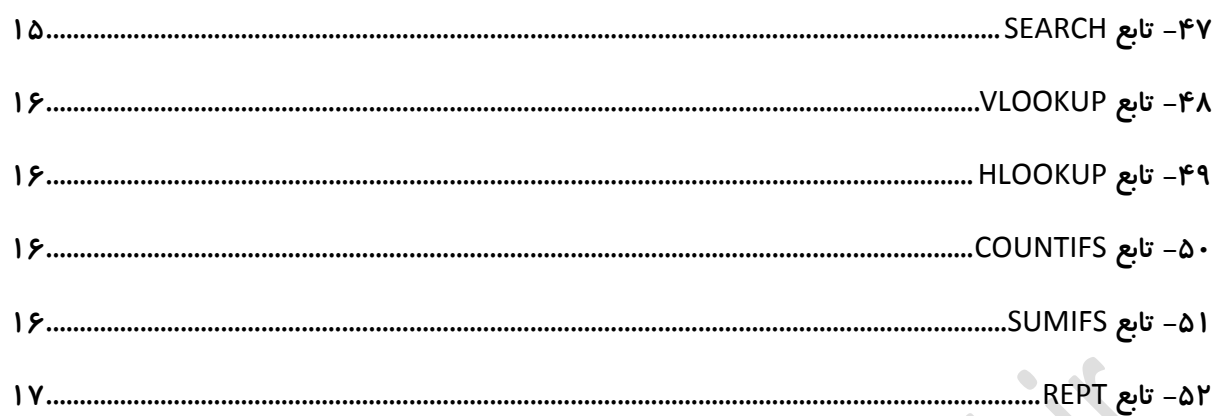

www.alirahmatitavakol.ir تلفن: <mark>0912 2333 560</mark>

## <span id="page-6-0"></span>**-1 درج تابع**

جهت درج تابع در یک سلول، بعد از عالمت مساوی یا = تابع مورد نظر درج می شود. برای مثال در تصویر زیر، در سلول 1A فرمول 1B =به معنای آن است که مقدار سلول 1B در سلول 1A نمایش داده می شود.

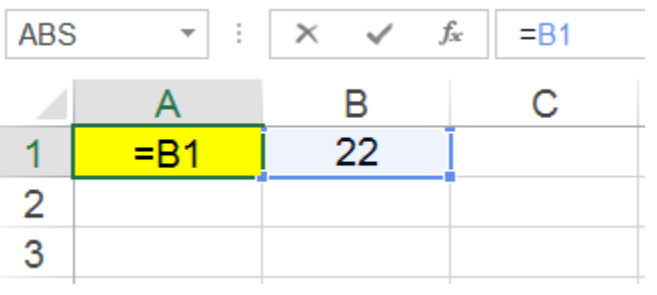

در صورت تایید فرمول در تصویر فوق حاصل به صورت زیر خواهد بود.

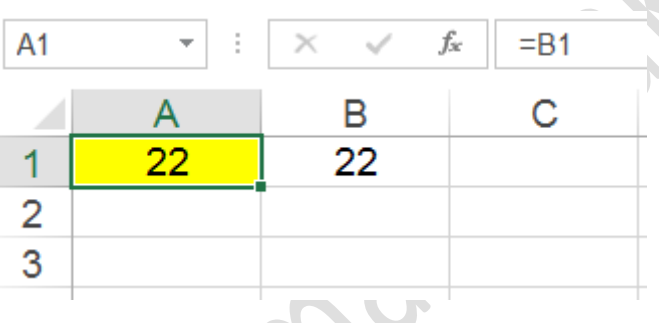

## <span id="page-6-1"></span>**-2 ناحیه انتخابی در توابع**

برخی از توابع نیاز به انتخاب ناحیه (تعدادی سلول کنارهم) دارد. در تصویر زیر سلول A1 انتخاب شده است.

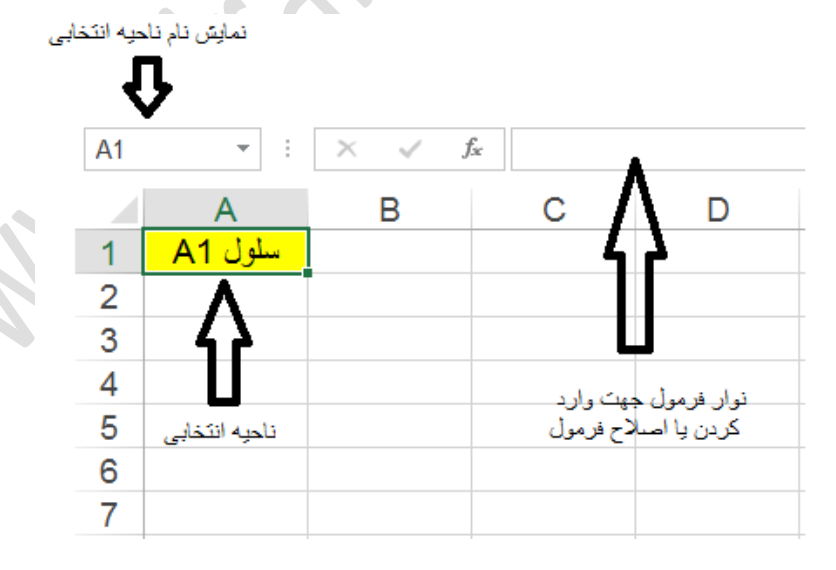

برای مثال در تابع زیر، ناحیه انتخابی از سلول 2A تا 4A می باشد.

 $=$ SUM(A2:A4)

### <span id="page-7-0"></span>**-3 تابع** LEN

تابع زیر، تعداد کاراکترهای محتویات سلول 1A را شمارش می کند.

#### $=$ LEN $(A1)$

### <span id="page-7-2"></span><span id="page-7-1"></span>**-4 تابع** LEFT

تابع زیر، 3 کاراکتر از سمت چپ سلول 1A را جدا می کند.

 $=$ LEFT(A1.3)

**-5 تابع** RIGHT تابع زیر، 3 کاراکتر از سمت راست سلول 1A را جدا می کند.

 $=$ RIGHT(A1,3)

### <span id="page-7-3"></span>**-6 تابع** MID

تابع زیر، از سمت چپ از کاراکتر سوم شروع کرده و تا چهار کاراکتر را جدا می کند. یعنی کاراکترهای سو م تا ششم از سمت چپ جدا می شوند.

=MID(A1,3,4)

### <span id="page-7-4"></span>**-7 تابع** LOWER

تابع زیر، کاراکترهای الفبایی سلول 1A را به کاراکترهای کوچک تبدیل می کند.

=LOWER(A1)

### <span id="page-7-5"></span>**-8 تابع** UPPER

تابع زیر، کاراکترهای الفبایی سلول 1A را به کاراکترهای بزرگ تبدیل می کند.

 $=$ UPPER(A1)

## <span id="page-7-6"></span>**-9 تابع** PROPER

تابع زیر، اولین کاراکتر سلول 1A را به کاراکتر بزرگ و سایر کاراکترهای آنرا به کاراکتر کوچک تبدیل می کند.

=PROPER(A1)

## <span id="page-7-7"></span>**-10 تابع** T

تابع **T**، عبارت داخل پرانتز را از لحاظ متن یا TEXT بودن بررسی می کند . در صورت متن بودن عبارت، عین عبارت را بر می گرداند و در غیر این صورت چیزی نشان نمی دهد.

صفحه **8** از **18**

برای مثال فرض کنید در داخل س لول 1A عبارت متنی "Good "وارد شده است. در این صورت تابع زیر، مقدار "Good "را نشان می دهد.

 $=T(A1)$ 

توجه: در این مثال اگر مقدار داخل سلول 1A عدد 45 باشد حاصل تابع فوق تهی خواهد بود.

## <span id="page-8-0"></span>**-11 تابع** UNICODE

تابع UNICODE، کد عددی مربوط به اولین کاراکتر داخل تابع را نشان می دهد.

برای مثال تابع زیر، کد عددی مربوط به اولین کاراکتر داخل تابع یعنی کد عددی مربوط به کاراکتر "A "که عدد 65 می باشد را نشان می دهد.

=UNICODE("Ali")

توجه: خروجی دو تابع زیریکسان و برابر با عدد 65 است. دلیلش این است که کاراکتر اول عبارت داخل توابع یکسان هستند.

=UNICODE("Ali")

=UNICODE("Amin")

## <span id="page-8-1"></span>**-12 تابع** CODE

تابع CODE، کد عددی مربوط به کاراکتر داخل تابع را نشان می دهد.

برای مثال تابع زیر، کد عددی مربوط به کاراکتر "A "که همان عدد **65** می باشد، را نشان می دهد.

 $=$ CODE("A

توجه: این تابع برعکس تابع CHAR می باشد.

## <span id="page-8-2"></span>**-13 تابع** CHAR

تابع CHAR، کاراکتر مربوط به کد عددی داخل تابع را نشان می دهد.

برای مثال تابع زیر، کاراکتر مربوط به کد 65 که همان حرف "A "می باشد، را نشان می دهد.

 $=CHAR(65)$ 

صفحه **9** از **18**

توجه: این تابع برعکس تابع CODE می باشد.

### <span id="page-9-0"></span>**-14 تابع** ROW

تابع )(ROW، شماره سطر سلولی که این تابع در آن وارد شده، نشان می دهد.

برای مثال اگر این تابع را در سلول 5B وارد کنیم، شماره سطر را که 5 می باشد نشان می دهد.

 $=$ ROW( $)$ 

درصورت وارد کردن آدرس سلولی داخل پرانتز این تابع شماره سطر آن را نشان می دهد. برای مثال حاصل تابع زیر برابر با شماره سطر 6B می باشد که برابر با 6 می باشد.

 $=$ ROW(B6)

# <span id="page-9-1"></span>**-15 تابع** COLUMN

تابع )(COLUMN ، شماره ستون سلولی که این تابع در آن وارد شده، نشان می دهد.

برای مثال اگر این تابع را در سلول 5B وارد کنیم، شماره ستون را که 5 می باشد نشان می دهد.

=COLUMN()

درصورت وارد کردن آدرس سلولی داخل پرانتز این تابع شماره ستون آن را نشان می دهد. برای مثال حاصل تابع زیر برابر با شماره ستون 6B می باشد که برابر با 2 می باشد.

=COLUMN(B6)

## <span id="page-9-2"></span>**-16 تابع** ROWS

تابع ROWS ، تعداد سطرهای موجود در محدوده انتخابی را نشان می دهد.

برای مثال تابع زیر، تعداد سطرهای موجود در محدوده انتخابی که برابر با 8 است، را نشان می دهد.

صفحه **10** از **18**

=ROWS(A3:C10)

## <span id="page-9-3"></span>**-17 تابع** COLUMNS

تابع COLUMNS، تعداد ستون های موجود در محدوده انتخابی را نشان می دهد.

برای مثال تابع زیر، تعداد ستون های موجود در محدوده انتخابی که برابر با 3 است، را نشان می دهد.

=COLUMNS(A3:C10)

## <span id="page-10-0"></span>**-18 تابع** SHEET

این تابع شماره کاربرگ (Worksheet (ناحیه انتخابی را نشان می دهد.

مثال: در صورت وارد نکردن ناحیه ای داخل پرانتز - مانند تابع زیر- شماره کاربرگی (Worksheet (که در آن تابع وارد شده را نشان می دهد. مثال اگر این تابع در کاربرگ دوم، وارد شود، عدد 2 و در صورتی که در کاربرگ سوم، وارد شود، عدد 3 نشان داده می شود.

=SHEET()

مثال: تابع زیر شماره کاربرگ ناحیه انتخابی را که برابر با **یک** می باشد را نشان می دهد.

=SHEET(Sheet1!D30)

## <span id="page-10-1"></span>**-19 تابع** SHEETS

این تابع تعداد کاربرگ های موجود (در حال نمایش و مخفی) در فایل (Workbook) را نشان می دهد.

مثال: در صورت وارد نکردن ناحیه ای داخل پرانتز - مانند تابع زیر- تعداد کاربرگ های موجود در فایل را نشان می دهد.

 $=$ SHEET()

=TODAY()

=NOW()

نکته: در صورت وارد کردن ناحیه ای داخل پرانتز، تعداد کاربرگ های موجود در فایل را نشان می دهد.

### <span id="page-10-2"></span>**-20 تابع** TODAY

تابع زیر، تاریخ امروز بر می گرداند.

### <span id="page-10-3"></span>**-21 تابع** NOW

تابع زیر، تاریخ و زمان حال را بر می گرداند.

## <span id="page-10-4"></span>**-22 تابع** MAX

تابع زیر، بزرگترین مقدار را در ناحیه 1A تا 5A بر می گرداند.

 $=MAX(A1:A5)$ 

صفحه **11** از **18**

 $=$ MIN(A1:A5)

 $=$ SUM(A2:A4)

### <span id="page-11-0"></span>**-23 تابع** MIN

تابع زیر، کمترین مقدار را در ناحیه 1A تا 5A بر می گرداند.

## <span id="page-11-1"></span>**-24 تابع** SUM

تابع زیر، مجموع اعداد ناحیه انتخاب شده را محاسبه می کند.

# <span id="page-11-2"></span>**-25 تابع** AVERAGE

تابع زیر، میانگین اعداد ناحیه انتخاب شده را محاسبه می کند.

 $=NERAGE (A2:A4)$ 

 $=$ PRODUCT(A2:A4)

### <span id="page-11-3"></span>**-26 تابع** PRODUCT

تابع زیر، ضرب اعداد ناحیه انتخاب شده را محاسبه می کند.

## <span id="page-11-4"></span>**-27 تابع عددی** ABS

تابع زیر، قدرمطلق عدد مندرج در ناحیه انتخاب شده را محاسبه می کند.

#### $=$ ABS(A2)

## <span id="page-11-5"></span>**-28 تابع عددی** INT

تابع زیر، جزء صحیح عدد مندرج در ناحیه انتخاب شده را محاسبه می کند.

#### $=INT(A2)$

## <span id="page-11-6"></span>**-29 تابع عددی** MOD

تابع زیر باقیمانده تقسیم مقدار سلول 1A بر مقدار سلول 1B را نشان می دهد.

 $=$ MOD $(A1,B1)$ 

برای مثال تابع زیر باقیمانده تقسیم عدد "47" بر 6 را که برابر با 5 می باشد نشان می دهد.

=MOD(47,6)

## <span id="page-11-7"></span>**-30 تابع عددی** EVEN

تابع زیر گرد شده مقدار سلول 1A به اولین عدد زوج بزرگتر از خود را نشان می دهد.

صفحه **12** از **18**

www.alirahmatitavakol.ir a.tavakol@gmail.com **کانال تلگرام: standards\_management\_project @تلفن: 560 2333 0912**

<span id="page-12-0"></span>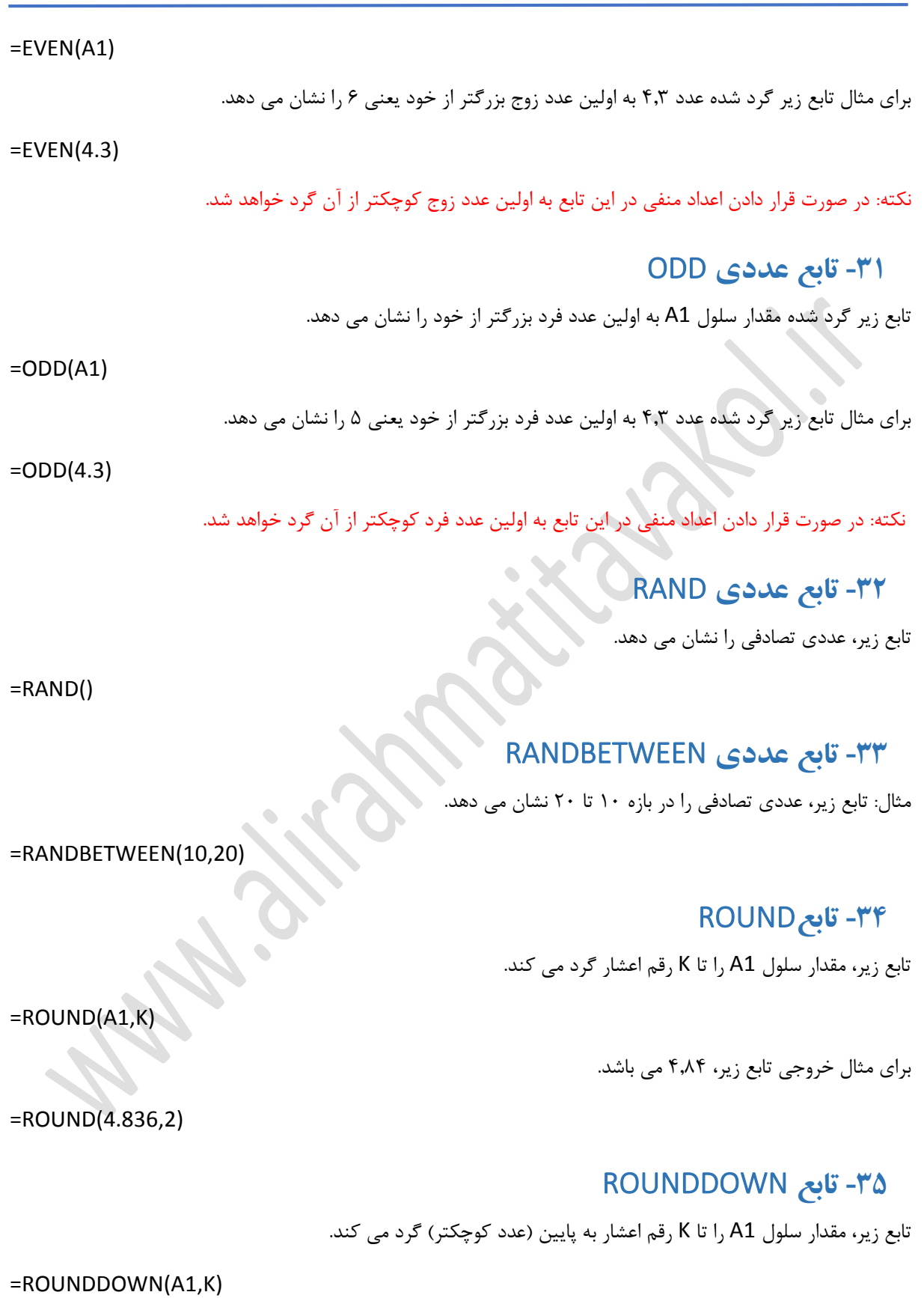

<span id="page-12-4"></span><span id="page-12-3"></span><span id="page-12-2"></span><span id="page-12-1"></span>برای مثال خروجی تابع زیر، 4.83 می باشد.

صفحه **13** از **18**

=ROUNDDOWN(4.836,2)

### <span id="page-13-0"></span>**-36 تابع**ROUNDUP

تابع زیر، مقدار سلول 1A را تا K رقم اعشار به باال )عدد بزرگتر( گرد می کند.

 $=$ ROUNDUP(A1,K)

برای مثال خروجی تابع زیر، 4.84 می باشد.

<span id="page-13-1"></span>**-37 تابع** IF

=ROUNDUP(4.836,2)

تابع زیر، صحت شرطی را بررسی می نماید و در صورت صحت داشتن شرط ، عبارت دوم و در غیر این صورت، عبارت آخر را نشان داده یا محاسبه می نماید.

مثال: تابع زیر، صحت شرط بزرگتر بودن مقدار سلول A1 از عدد ٢٠ را برر سی می نماید و در صورت صحت دا شتن شرط، عدد 5 و در غیر این صورت، عدد 30 را نشان می دهد.

=IF(A1>20,5,30)

مثال: تابع زیر، صحت شرط بزرگتر بودن مقدار سلول 1A از 2 برابر مقدار سلول 2A را برر سی می نماید و در صورت صحت داشتن شرط، حاصل جمع سلول های 1B و 2B و در غیر این صورت، عدد 30 را نشان می دهد.

=IF(A1>(2\*A2),B1+B2,30)

### <span id="page-13-2"></span>**-38 تابع** EXACT

تابع زیر، برابر بودن مقادیر سلول های 1A و 1B را بررسی کرده و در صورت برابر بودن آنها مقدار TRUE و در غیر این صورت مقدار FALSE را برمی گرداند.

 $=$ EXACT(A1,B1)

### <span id="page-13-3"></span>**-39 تابع** AND

تابع زیر، صحت چند شرط را بررسی کرده و در صورت صحت تمامی آنها مقدار TRUE و در غیر این صورت مقدار FALSE را برمی گرداند.

=AND(A1>2,B1=5)

### <span id="page-13-4"></span>**-40 تابع** OR

تابع زیر، صححت چند شحرط را بررسحی کرده و در صحورت عدم صححت تمامی آنها مقدار FALSE و در غیر این صحورت مقدار TRUE را برمی گرداند.

=OR(A1>2,B1=5)

صفحه **14** از **18**

# <span id="page-14-0"></span>**-41 تابع** CLEAN

تابع زیر، مقدار سلول 1A را بدون تمامی کاراکترهای ENTER+ALT آن بر می گرداند.

 $=CLEAN(A1)$ 

## <span id="page-14-1"></span>**-42 تابع** TRIM

تابع زیر، مقدار سلول A1 را با حذف کاراکترهای SPACE اضافه (بیش از یک عدد) بر می گرداند.

 $=TRIM(A1)$ 

# <span id="page-14-2"></span>**-43 تابع** ISBLANK

تابع زیر، در صورت خالی بودن سلول 1A مقدار TRUE و در غیر این صورت مقدار FALSE را برمی گرداند.

 $=$  ISBLANK (A1)

### <span id="page-14-3"></span>**-44 تابع** ISTEXT

تابع زیر، در صورت متن بودن یا فرمت TEXT داشتن محتویات سلول 1A مقدار TRUE و در غیر این صورت مقدار FALSE را برمی گرداند.

=ISTEXT(A2)

## <span id="page-14-4"></span>**-45 تابع** ISNUMBER

تابع زیر، در صورت عدد بودن محتویات سلول 1A مقدار TRUE و در غیر این صورت مقدار FALSE را برمی گرداند.

=ISNUMBER(A2)

## <span id="page-14-5"></span>**-46 تابع** FIND

تابع زیر، از اولین کاراکتر در سلول 1A شروع به جستجو کرده و در صورت یافتن عبارت داخل عالمت "" شماره اولین کاراکتر آن را برمی گرداند. البته به جای عدد یک می توان نقطه شروع جستجوی دیگری را در نظر گرفت.

=FIND("TEACHER",A1,1)

توجه: این تایع به حروف بزرگ و کوچک حساس می باشد.

## <span id="page-14-6"></span>**-47 تابع** SEARCH

تابع زیر، از اولین کاراکتر در سلول 1A شروع به جستجو کرده و در صورت یافتن عبارت داخل عالمت "" شماره اولین کاراکتر آن را برمی گرداند. البته به جای عدد یک می توان نقطه شروع جستجوی دیگری را در نظر گرفت.

=SEARCH("TEACHER",A1,1)

توجه: این تایع به حروف بزرگ و کوچک حساس نمی باشد.

صفحه **15** از **18**

www.alirahmatitavakol.ir a.tavakol@gmail.com **کانال تلگرام: standards\_management\_project @تلفن: 560 2333 0912**

### <span id="page-15-0"></span>**-48 تابع** VLOOKUP

تابع زیر، مقدار سلول 1A را در اولین ستون محدوده 1B تا 5D جستجو کرده و در صورت یافتن آن در همان سط ر شروع به حرکت کرده تا به دومین ستون در همان سطر برسد و آن مقدار را نشان می دهد.

=VLOOKUP(A1,B1:D5,2,FALSE)

### <span id="page-15-1"></span>**-49 تابع** HLOOKUP

تابع زیر، مقدار سلول 1A را در اولین سطر محدوده 1B تا 5D جستجو کرده و در صورت یافتن آن در همان ستون شروع به حرکت کرده تا به دومین سطر در همان ستون برسد و آن مقدار را نشان می دهد.

=HLOOKUP(A1,B1:D5,2,FALSE)

# <span id="page-15-2"></span>**-50 تابع** COUNTIFS

تابع زیر، تعداد سححطرهایی را می شححمارد که در ناحیه 1D تا 5D مقداری برابر با 1A و در در ناحیه 1E تا 5E مقداری برابر با 2A و در در ناحیه 1F تا 5F مقداری برابر با 3A داشته باشند.

=COUNTIFS(D1:D5,A1,E1:E5,A2,F1:F5,A3)

### <span id="page-15-3"></span>**-51 تابع** SUMIFS

تابع زیر، حا صل جمع ناحیه A2 تا A6 را محا سبه می کند البته به شرطی هر یک از سلول های این ناحیه در مجموع درنظر گرفته می شوند که در سطر متناظر آنها در ناحیه 2B تا 6B مقداری برابر با 11B و در سطر متناظر آنها در ناحیه 2C تا 6C مقداری برابر با 11C موجود باشد.

=SUMIFS(A2:A6,B2:B6,B11,C2:C6,C11)

برای مثال با وارد کردن تابع فوق در سلول 13B حاصل جمع شرطی برابر با 7 خواهد بود.

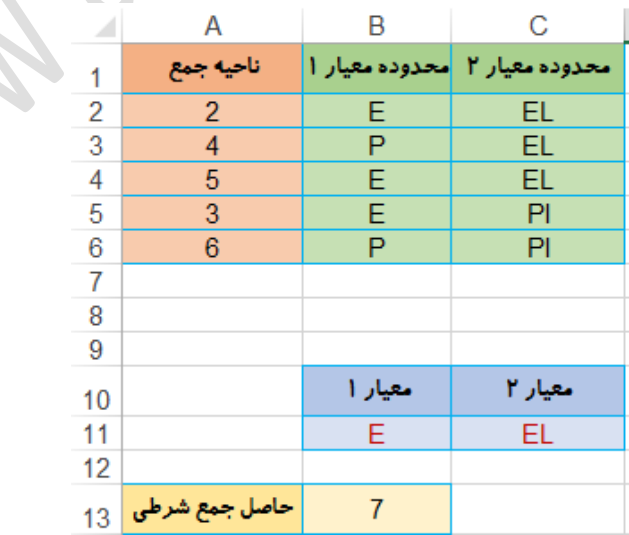

### <span id="page-16-0"></span>**-52 تابع** REPT

تابع زیر مقدار سلول 1A را به دفعاتی برابر با مقدار سلول 1B تکرار می کند.

 $=$ REPT(A1,B1)

مثال: تابع زیر با تکرار کلمه ALI به میزان 3 بار دارای خروجی ALIALIALI می باشد.

=REPT("ALI",3)

در ادامه نمونه ای از گزارش های داشبوردی که می توان با استفاده از ابزارهای نرم افزار Excel به آنها دست یافت ارائه شده است:

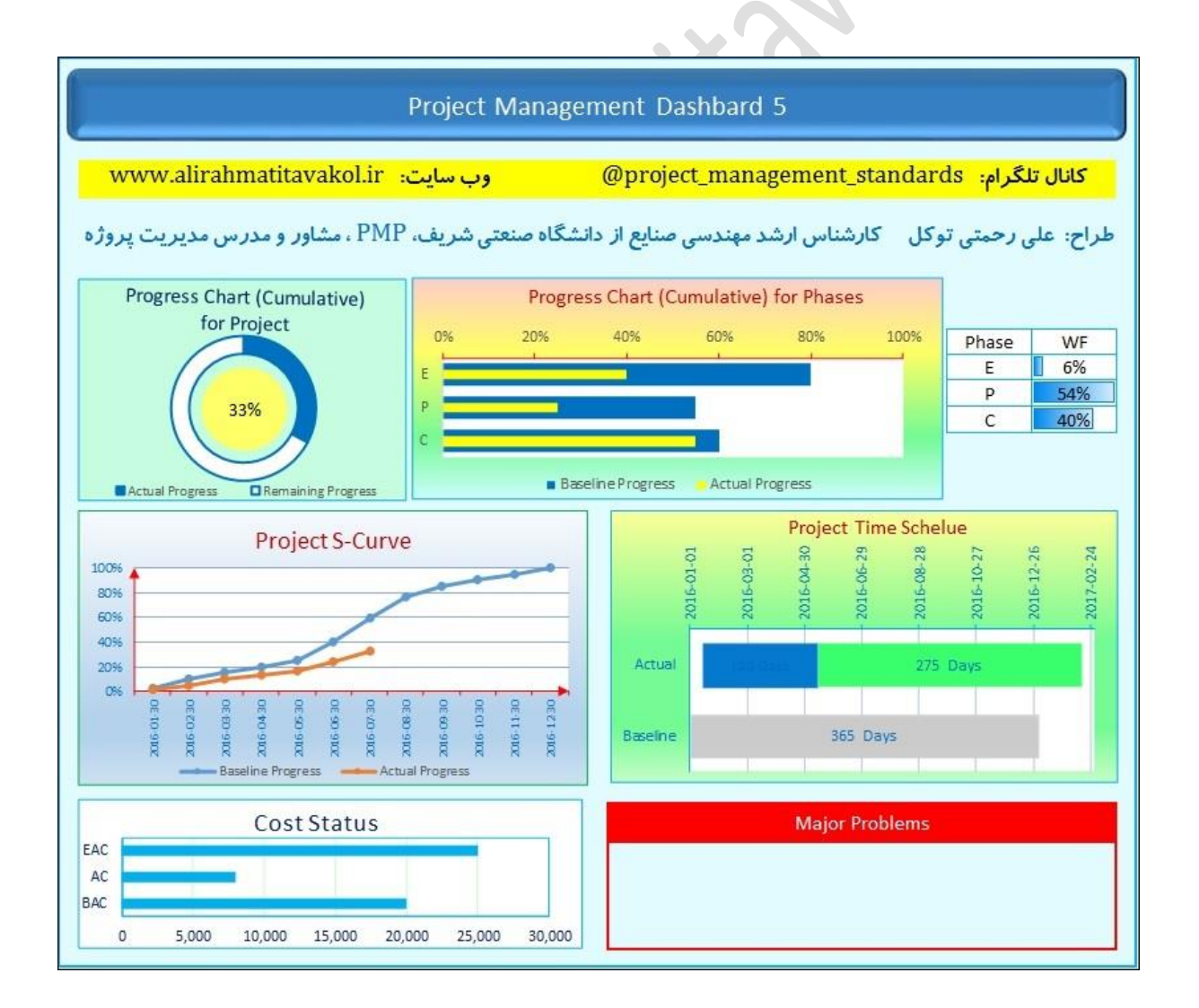

صفحه **17** از **18**

 $\bullet$ 

صفحه **18** از **18**